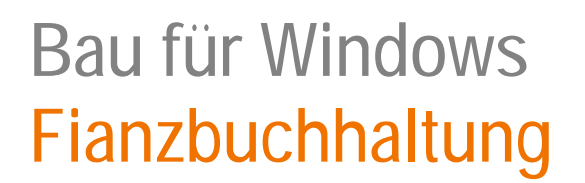

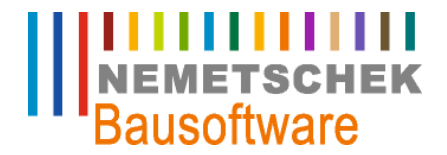

# Fianzbuchhaltung

Konsolidierung Alternative Bilanz GuV

Nemetschek Bausoftware GmbH passt die Inhalte ihrer Publikationen aktuellen Änderungen an. Dieses Dokument entspricht dem in der Fußzeile genannten Informationsstand des Bearbeiters. Die Herausgeberin lehnt jegliche Haftung für eventuelle Fehler oder Unterlassungen in dieser Veröffentlichung ab. Vervielfältigungen bedürfen einer schriftlichen Zustimmung.

Letzte Bearbeitung: Hubert Jakel, 22.04.2009 - 1 -

Nemetschek Bausoftware GmbH Im Finigen 3 D-28832 Achim Tel. +49 4202 989-0 Fax +49 4202 989-111 [info@bausoftware.de](mailto:info@bausoftware.de) [www.bausoftware.de](http://www.bausoftware.de)

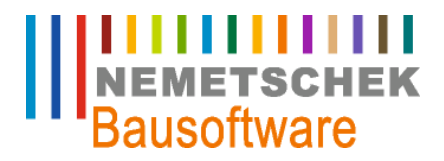

#### **Inhaltsverzeichnis**

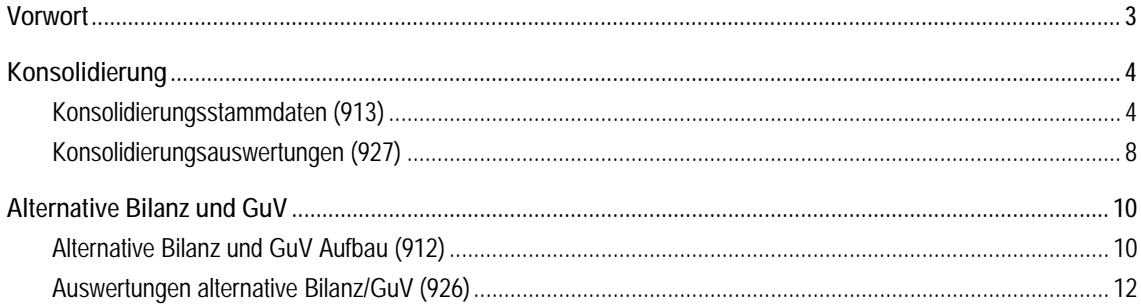

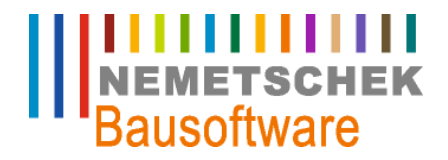

**Vorwort**

#### **Vorwort**

In diesen Seminarunterlagen wird für den Bereich Finanzbuchhaltung das Vorgehen für die Bereiche Konsolidierung und alternative Bilanz- und GuV-Auswertung beschrieben. Hierbei handelt es sich um kostenpflichtige Zusatzmodule, die in der Standardlizenz der Finanzbuchhaltung nicht enthalten sind.

Das Programmmodul Konsolidierung ermöglicht es Ihnen verdichtete Auswertungen im Bereich Summensaldenliste, Bilanz und GuV über beliebige Mandanten zu erzeugen.

Mit Programmmodul alternative Bilanz und GuV können Sie zusätzlich zum Standardbilanz und –GuV Aufbau alternative Varianten anlegen und auswerten.

**IIIIIIIIIIIII**<br>NEMETSCHEK<br>Bausoftware

**Konsolidierung**

#### **Konsolidierung**

#### **Konsolidierungsstammdaten (913)**

Um Konsolidierungsauswertungen erzeugen zu können, müssen zunächst die entsprechenden Stammdaten im Programm 913 erfasst werden. Für jede Konsolidierungsvariante ist eine Konsolidierungsnummer und eine Bezeichnung zu vergeben. Es können maximal 9 Varianten definiert werden.

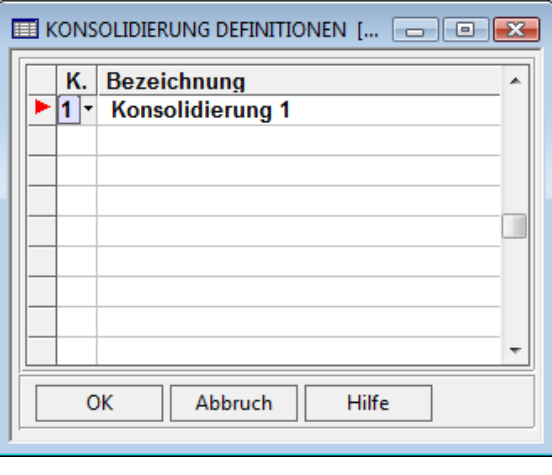

*Abb. 1: Konsolidierung Definitionen* 

Über die Option Konsolidierung Firmen sind dieser Konsolidierungsvariante die entsprechenden Mandanten zuzuordnen. Im Feld , Typ' ist festzulegen, welcher Mandant der Hauptmandant ist.

- Typ 1= Hauptmandant
- ", Typ 2= normaler Mandant.

Der Hauptmandant, Typ 1, dient primär zur automatischen Anlage der Konsolidierungsstammdaten und darf nur einmal pro Variante vergeben werden. Im Feld ,Prozent' legen Sie fest, mit welchem prozentualen Anteil der jeweilige Mandant bei der Konsolidierung berücksichtigt werden soll. Im Feld 'Berech' legen Sie fest, ob der Mandant überhaupt bei der Konsolidierung ausgewertet werden soll. In diesem Feld können Sie schnell Änderungen vornehmen, um einen Mandanten aus- oder einzuschließen bei der Berechnung.

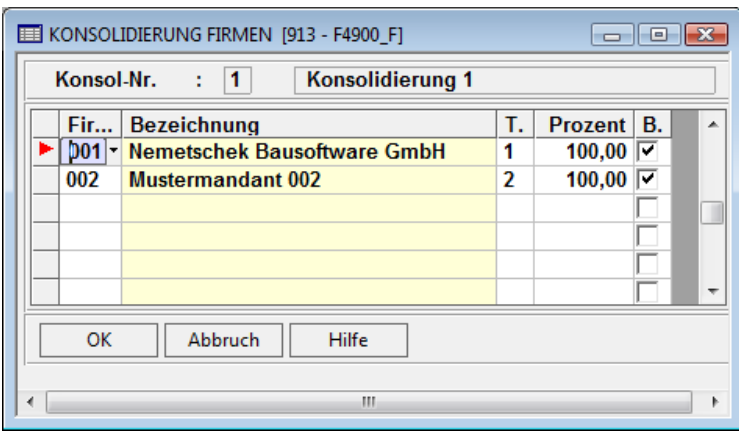

*Abb. 2: Konsolidierung Firmen* 

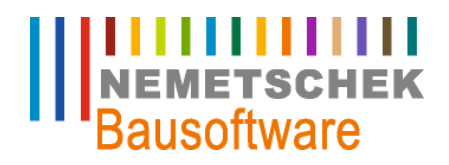

**Konsolidierung**

In der Option Konsolidierung Kontenplan ist der entsprechend übergeordnete Kontenplan für die Auswertung zu hinterlegen. Entsprechend sind hier die Konsolidierungskonten nach Kontenart im Feld 'K' (Bilanz, GuV) und Kontentyp im Feld 'Typ' (Aufwand, Ertrag, Aktiv Passiv) zu steuern. Im Feld 'Zws' entscheiden Sie ob eine Zwischensumme gebildet werden soll beim Ausdruck der konsolidierten SummenSaldenListe. Z.B. um Kontenklassensummen zu erzeugen.

| KONSOLIDIERUNG KONTENPLAN [913 - F4900_K]<br>画<br>$\overline{\phantom{a}}$ |                        |                                                                             |   |            |                  |     |  |  |
|----------------------------------------------------------------------------|------------------------|-----------------------------------------------------------------------------|---|------------|------------------|-----|--|--|
|                                                                            | Konsol-Nr.             | Konsolidierung 1<br>1                                                       |   |            |                  |     |  |  |
|                                                                            | <b>Konsol Kto</b>      | <b>Bezeichnung</b>                                                          | κ | <b>Typ</b> | APW <sup>▲</sup> | ZwS |  |  |
|                                                                            |                        | <b>D000010</b><br>Ausst. Einlagen auf gez. Kap.<br>$\overline{\phantom{a}}$ |   |            |                  |     |  |  |
|                                                                            | 0000020                | <b>Bestand</b>                                                              | R | A          |                  |     |  |  |
|                                                                            | 0000030                | Ingangsetzung Geschäftsbetrieb                                              | B | Α          |                  |     |  |  |
|                                                                            | 0000040                | Konzessionen, gw. Schutzrechte                                              | B | A          |                  |     |  |  |
|                                                                            | 0000050                | Geschäfts- oder Firmenwert                                                  | в | A          |                  |     |  |  |
|                                                                            | 0000060                | Verschmelzungswert                                                          | в | A          |                  |     |  |  |
|                                                                            | 0000070                | Grundstücke                                                                 | в | A          |                  |     |  |  |
|                                                                            | 0000080                | Grundstücksgleiche Rechte                                                   | R | A          |                  |     |  |  |
|                                                                            | 0000090                | Geschäftsgebäude                                                            | R | A          |                  |     |  |  |
|                                                                            | 0000100                | Fabrikgebäude                                                               | B | A          |                  |     |  |  |
|                                                                            | 0000110                | Ausst. Einlagen auf gez. Kap.                                               | в | А          |                  |     |  |  |
|                                                                            | 0000120                | test                                                                        | R | A          |                  |     |  |  |
|                                                                            | 0000130                | Ingangsetzung Geschäftsbetrieb                                              | R | A          |                  |     |  |  |
|                                                                            | 0000140                | Konzessionen, gw. Schutzrechte                                              | в | А          |                  |     |  |  |
|                                                                            | Abbruch<br>OK<br>Hilfe |                                                                             |   |            |                  |     |  |  |
|                                                                            | Ш                      |                                                                             |   |            |                  |     |  |  |

*Abb. 3: Konsolidierungskontenplan* 

Sie haben hier die Möglichkeit über die Option Übernahme Kontenplan aus Firma sich den Kontenplan automatisch generieren zu lassen. Basis ist hier der Kontenplan der Hauptfirma.

Beim Bereich Zuordnung können Sie entscheiden, ob die Konten, der Bilanzaufbau und der Guv-Aufbau aus der Hauptfirma gleich mit zugeordnet werden soll. Es werden die entsprechenden Konten und der Bilanz- und GuV-Aufbau der Hauptfirma mit zugeordnet.

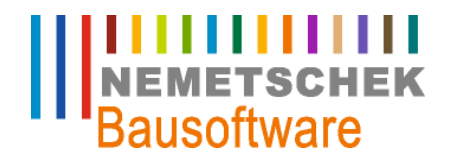

#### **Konsolidierung**

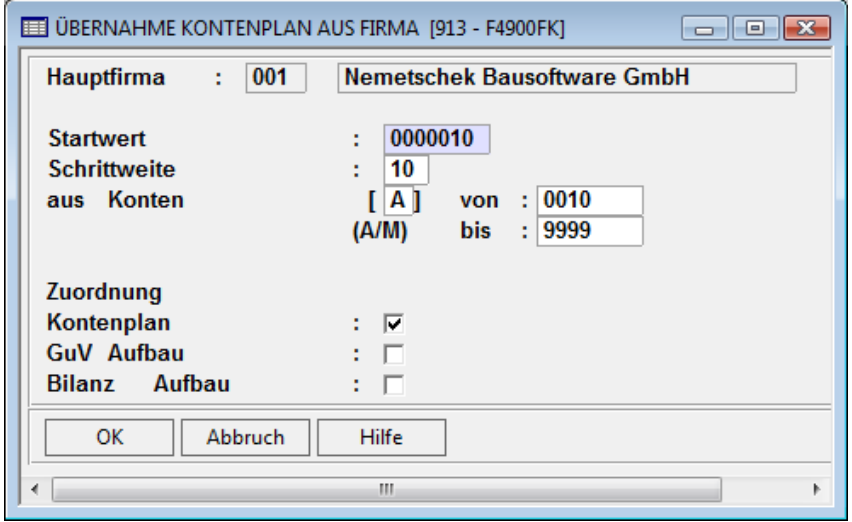

*Abb. 4: Übernahme aus Firma* 

Über die Option Konsolidierung Firmenkonten sind nun die entsprechenden Konten pro Mandant dem Konsolidierungskontenplan zuzuordnen. Hier können Sie noch bei den einzelnen Konten die Einschränkung treffen, ob nur ein prozentualer Anteil eines Kontos bei der Auswertung berücksichtigt werden soll. Spalte Prozent. Diese Zuordnung muss pro Mandant erfasst werden. Über die Option Wechsel Firma können Sie den Mandanten wechseln zur Erfassung.

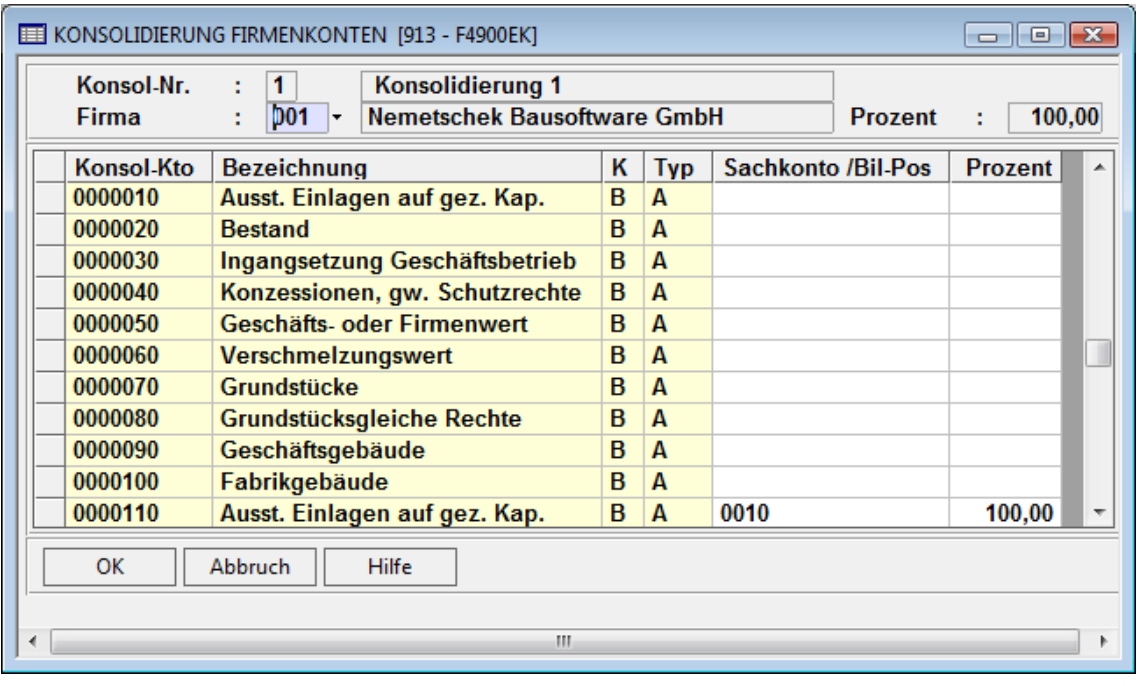

*Abb. 5: Konsolidierung Firmenkonten* 

Nachdem der Konsolidierungskontenplan fertig gestellt ist, müssen Sie jetzt noch den Konsolidierungsbilanz- und GuV-Aufbau definieren. Dazu rufen Sie in der ersten Maske des Programms 913 die Option Aufbau Bilanz auf. Hier definieren Sie zunächst den entsprechend gewünschten Aufbau manuell, falls Sie nicht die Übernahme des Aufbaus wie in Abb. 4 beschrieben genutzt haben. Die Erfassung ist analog zur Standardbilanz/GuV im Programm 712. Der Aufbau der GuV erfolgt entsprechend.

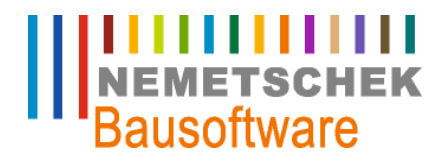

**Konsolidierung**

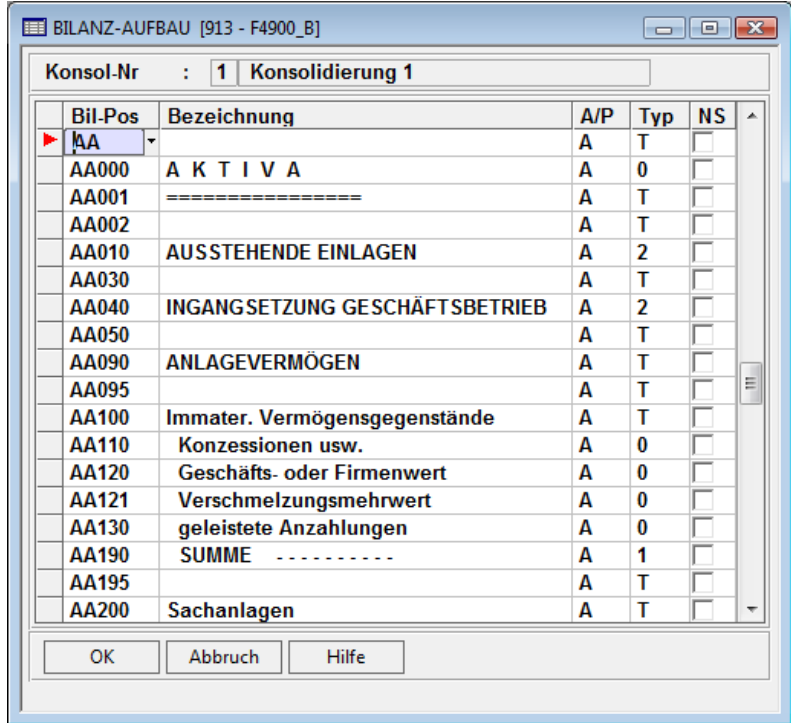

*Abb. 6: Konsolidierungsbilanzaufbau* 

Nachdem der Bilanz/GuV-Aufbau erfolgt ist, müssen jetzt noch über die Option Zuordnung Konsolidierungskonten, die einzelnen Konten des Konsolidierungskontenplans den Bilanz/GuV Positionen zugeordnet werden. Sie können dazu auch die Option Kontenzuordnung mehrfach nutzen, wenn mehrere Konten einer Position zugeordnet werden sollen. Bei der Erfassung der Konten können Sie über die Option Zuordnung löschen über eine Mehrfachauswahl bereits erfasste Zuordnungen wieder löschen.

| ZUORDNUNG BILANZKONSOLKONTEN [913 - F4900 X]<br>$\Box$ X<br>- |                             |                                   |   |   |                 |                 |  |  |  |
|---------------------------------------------------------------|-----------------------------|-----------------------------------|---|---|-----------------|-----------------|--|--|--|
|                                                               | <b>Konsol-Nr</b>            | <b>Konsolidierung 1</b><br>1<br>÷ |   |   |                 |                 |  |  |  |
|                                                               | Konto<br><b>Bezeichnung</b> |                                   |   | W | <b>BilPos A</b> | <b>BilPos P</b> |  |  |  |
|                                                               | 0000010                     | Ausst. Einlagen auf gez. Kap.     | A |   |                 |                 |  |  |  |
|                                                               | 0000020                     | <b>Bestand</b>                    | A |   |                 |                 |  |  |  |
|                                                               | 0000030                     | Ingangsetzung Geschäftsbetrieb    | A |   |                 |                 |  |  |  |
|                                                               | $\sim$ 0000040 $\sim$       | Konzessionen, gw. Schutzrechte    | A |   |                 |                 |  |  |  |
|                                                               | 0000050                     | Geschäfts- oder Firmenwert        | A |   |                 |                 |  |  |  |
|                                                               | 0000060                     | <b>Verschmelzungswert</b>         | A |   |                 |                 |  |  |  |
|                                                               | 0000070                     | Grundstücke                       | A |   |                 |                 |  |  |  |
|                                                               | 0000080                     | Grundstücksgleiche Rechte         | A |   |                 |                 |  |  |  |
|                                                               | 0000090                     | Geschäftsgebäude                  | А |   |                 |                 |  |  |  |
|                                                               | 0000100                     | Fabrikgebäude                     | A |   |                 |                 |  |  |  |
|                                                               | 0000110                     | Ausst. Einlagen auf gez. Kap.     | A |   |                 |                 |  |  |  |
|                                                               | 0000120                     | test                              | A |   |                 |                 |  |  |  |
|                                                               | 0000130                     | Ingangsetzung Geschäftsbetrieb    | A |   |                 |                 |  |  |  |
|                                                               | 0000140                     | Konzessionen, gw. Schutzrechte    | А |   |                 |                 |  |  |  |
| OK                                                            |                             |                                   |   |   |                 |                 |  |  |  |
|                                                               |                             | Abbruch<br>Hilfe<br>Ш             |   |   |                 |                 |  |  |  |
|                                                               |                             |                                   |   |   |                 |                 |  |  |  |

*Abb. 7: Zuordnung Konsolidierungskonten* 

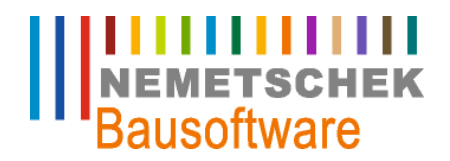

**Konsolidierung**

In der Option Bilanzangaben müssen Sie jetzt beim Bilanzaufbau noch die Positionen für die Summierung der Forderungen und Verbindlichkeiten eintragen, in der die Personenkonten aufsummiert werden.

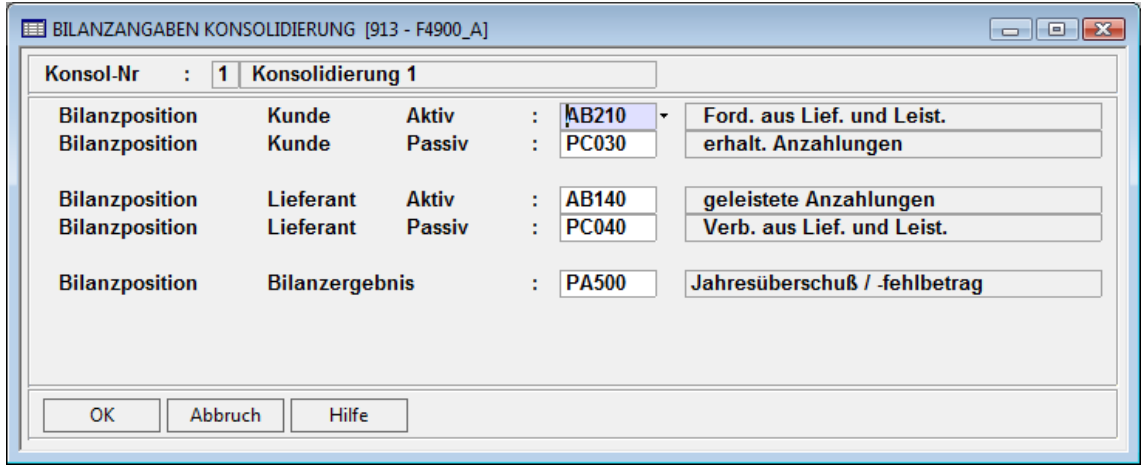

*Abb. 8: Bilanzangaben für Personenkonten* 

#### **Konsolidierungsauswertungen (927)**

Zur Auswertung der Konsolidierung starten Sie das Programm 927. Hier haben Sie die Auswahl Summensaldenliste, Bilanz und GuV.

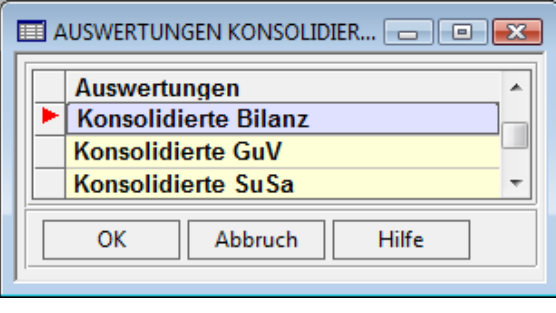

*Abb. 9: Auswertungen Konsolidierung* 

Wählen Sie den entsprechenden Bereich aus. Sie erhalten dann das Druckauswahlfenster des entsprechenden Bereichs. Hier wählen Sie die gewünschte Konsolidierungsvariante und den Zeitraum aus. Ebenso gibt es bei den Bereichen Bilanz und GuV die Möglichkeit, die Konsolidierung mit Kontennachweis pro Position zu drucken.

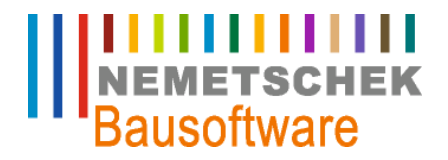

**Konsolidierung**

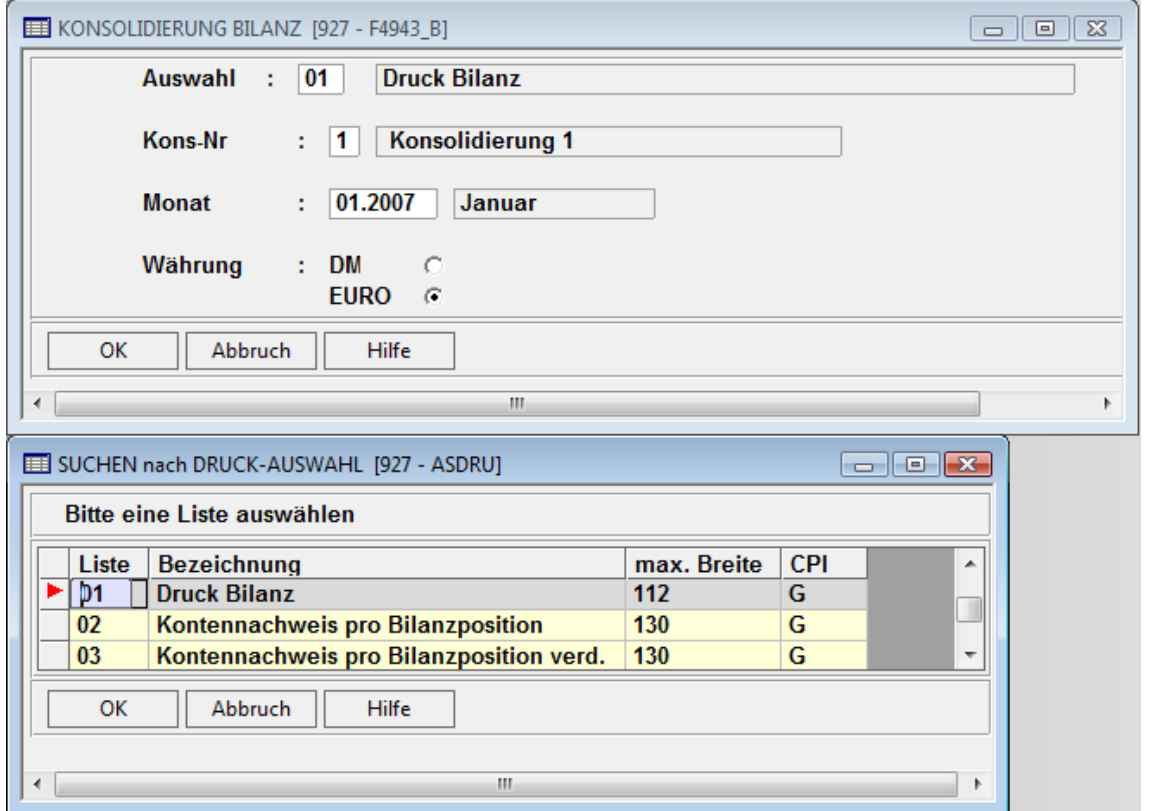

*Abb. 10: Konsolidierung Bilanz* 

Beim Druck der Summensaldenliste haben Sie zusätzlich noch die Möglichkeit nur Konten auszuwerten, die auch bebucht sind. Dazu muss im Feld Umfang ein , K' eingetragen sein.

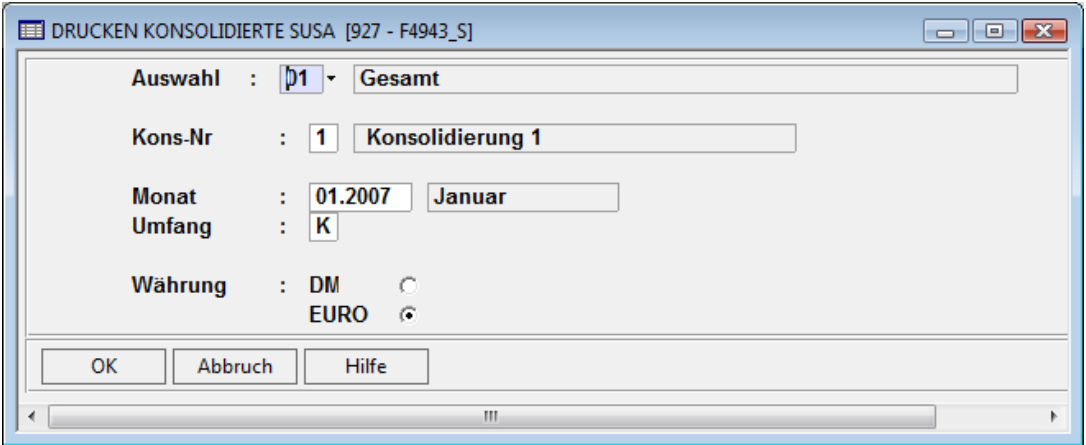

*Abb. 11: Konsolidierung Summensaldenliste* 

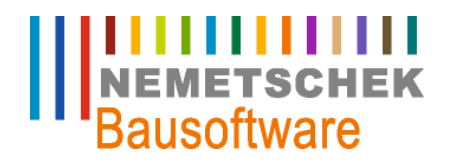

**Alternative Bilanz und GuV**

#### **Alternative Bilanz und GuV**

#### **Alternative Bilanz und GuV Aufbau (912)**

Mit diesem Programmmodul haben Sie die Möglichkeit verschiedene Bilanzen und GuV 's zu erstellen. Diese können Sie dann über das Programm 926 drucken. Sie können bis zu 9 Varianten hinterlegen, die ihnen parallel zur Standardbilanz/GuV aus dem Programm 712 zur Verfügung stehen. Zunächst müssen die Varianten definiert werden. Dazu rufen Sie das Programm 912 auf. Wählen Sie hier den entsprechend zu bearbeitenden Bereich aus (Bilanz oder GuV).

#### Hinweis:

Sie brauchen nicht zu jeder Variante jeweils eine Bilanz und eine GuV hinterlegen. Wenn Sie z.B. nur eine alternative GuV benötigen, muss dazu keine Bilanz existieren.

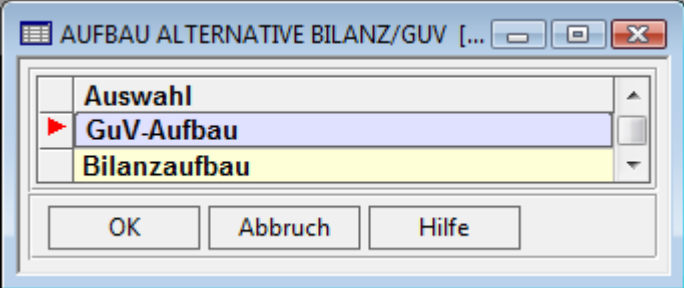

*Abb. 12: Alternative Bilanz und GuV* 

Wählen Sie zunächst den Bilanzaufbau. Hier legen Sie eine laufende Nummer der Variante an und vergeben dazu eine entsprechende Bezeichnung.

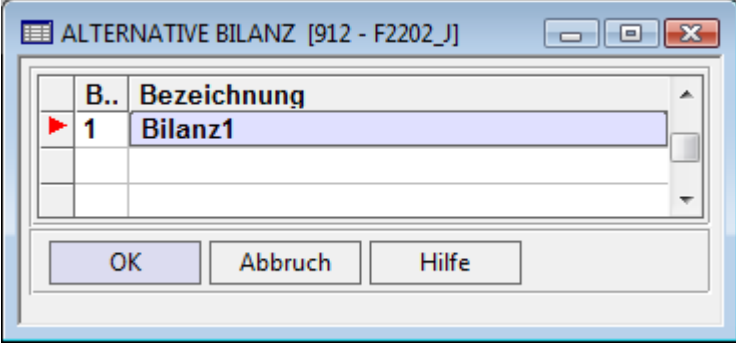

*Abb. 13: Variante alternative Bilanz* 

Über die Option <Bilanz bearbeiten> sind jetzt die entsprechenden Bilanzpositionen zu definieren. Das Vorgehen an dieser Stelle entspricht der Erfassung, wie im Pgm 712.

Es ist eine:

- max. 7stellige Bilanzpositionsnummer zu vergeben,
- eine Bilanzpositionsbezeichnung, die beim Druck der Auswertung erscheint und
- " im Feld A/P eine entsprechende Kennzeichnung, ob es sich um ein Aktiv- oder Passivkonto handelt.
- " In der Spalte Typ legen Sie fest, um was für einen Zeilentyp es sich handelt.

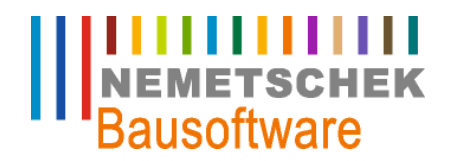

**Alternative Bilanz und GuV**

- Reine Textzeilen, wie z.B. Überschriften erhalten hier das Kennzeichen ,T'.
- Bei Kontensalden geben Sie den Typ ,0' ein.
- Für Summenzeilen verwenden Sie den Typ ,1,2,3 usw.', wobei zu bedenken ist, dass der Typ ,1' alle vorhergehenden Zeilen des Typs '0' aufsummiert, bis zur vorhergehende Zeile Typ '1'.Der Typ '2' summiert alle vorhergehenden Zeilen des Typs ,1' usw. Den Summenzeilentypen 1..9 können auch Werte (Konten) zugeordnet werden, wie vorher beschrieben bei Zeilentyp ,0'.
- " In der Spalte NS entscheiden Sie durch Setzen des Kennzeichens J / N, ob beim Druck ein Seitenumbruch erfolgen soll.

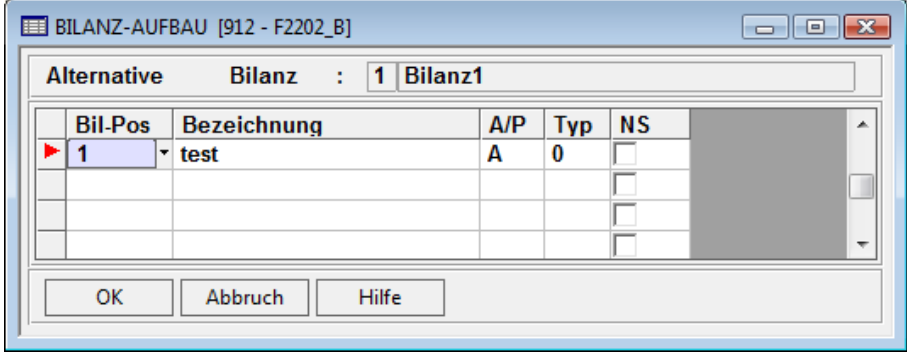

*Abb. 14: Alternativer Bilanzaufbau* 

Über die Option <alternative Bilanzangaben> sind die entsprechenden Bilanzpositionen für die Summierung der Personenkonten einzutragen, die vorher im Bilanzaufbau definiert wurden. Ebenso geben Sie hier die Position für das Bilanzergebnis ein.

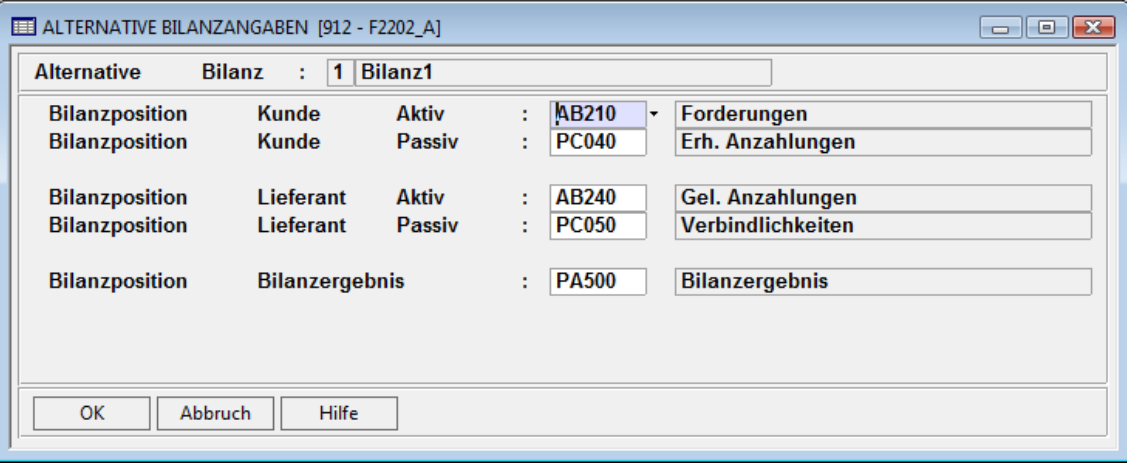

#### *Abb. 15: Alternative Bilanzangaben*

Über die Option <Kontenzuordnung> sind jetzt die Konten des Kontenstamms den entsprechenden alternativen Aktiven oder Passiven Bilanzpositionen zuzuordnen. Über die Suchfunktion F4 können Sie in den entsprechenden Zeilen auf den bereits hinterlegten Bilanzaufbau zugreifen. Mit Hilfe der Option <Kontenzuordnung> können Sie durch markieren mit der F7-Taste gleich mehrere Konten einer Bilanzposition zuordnen. Eine Mehrfachlöschfunktion mit der F7-Taste steht auch zur Verfügung.

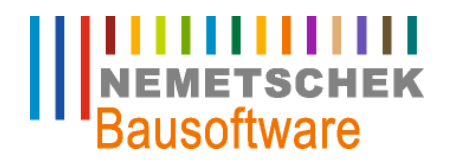

**Alternative Bilanz und GuV**

| ZUORDNUNG BILANZKONTEN [912 - F2202 X]<br>$\vert$ = $\vert$     |                          |                                |            |   |       |        |   |           |           |            |                          |
|-----------------------------------------------------------------|--------------------------|--------------------------------|------------|---|-------|--------|---|-----------|-----------|------------|--------------------------|
| <b>Bilanz1</b><br><b>Alternative</b><br><b>Bilanz</b><br>1<br>÷ |                          |                                |            |   |       |        |   |           |           |            |                          |
|                                                                 | Konto                    | <b>Bezeichnung</b>             | <b>APW</b> | W | aktiv | passiv | L | <b>OP</b> | <b>VM</b> | <b>SSL</b> | ۰                        |
|                                                                 | $0010$ $\cdot$           | Ausst. Einlagen auf gez. Kap.  | A          |   |       |        |   |           |           |            |                          |
|                                                                 | 0011                     | test                           | A          |   |       |        |   |           |           |            |                          |
|                                                                 | 0020                     | Ingangsetzung Geschäftsbetrieb | A          |   |       |        |   |           |           |            |                          |
|                                                                 | 0030                     | Konzessionen, gw. Schutzrechte | A          |   |       |        |   |           |           |            |                          |
|                                                                 | 0031                     | Geschäfts- oder Firmenwert     | A          |   | 1     |        |   |           |           |            |                          |
|                                                                 | 0032                     | Verschmelzungsmehrwert         | A          |   |       |        |   |           |           |            |                          |
|                                                                 | 0100                     | Grundstücke                    | А          |   |       |        |   |           |           |            |                          |
|                                                                 | 0110                     | Grundstücksgleiche Rechte      | A          |   |       |        |   |           |           |            |                          |
|                                                                 | 0120<br>Geschäftsgebäude |                                | A          |   |       |        |   |           | v         |            | $\overline{\phantom{a}}$ |
| OK<br><b>Abbruch</b><br>Hilfe                                   |                          |                                |            |   |       |        |   |           |           |            |                          |

*Abb. 16: Kontenzuordnung* 

Das Vorgehen bei der alternativen GuV ist entsprechend gleich, nur dass Sie hier bei der Erfassung der GuV Positionen kein Eingabefeld für die Aktiv/Passivzuordnung haben.

Eine Kontrolle der Eingaben können Sie durchführen, indem Sie über die Druckfunktion F6 eine entsprechende Liste der Variante erzeugen, z.B. Liste 04 Bilanzaufbau mit Kontenzuordnung.

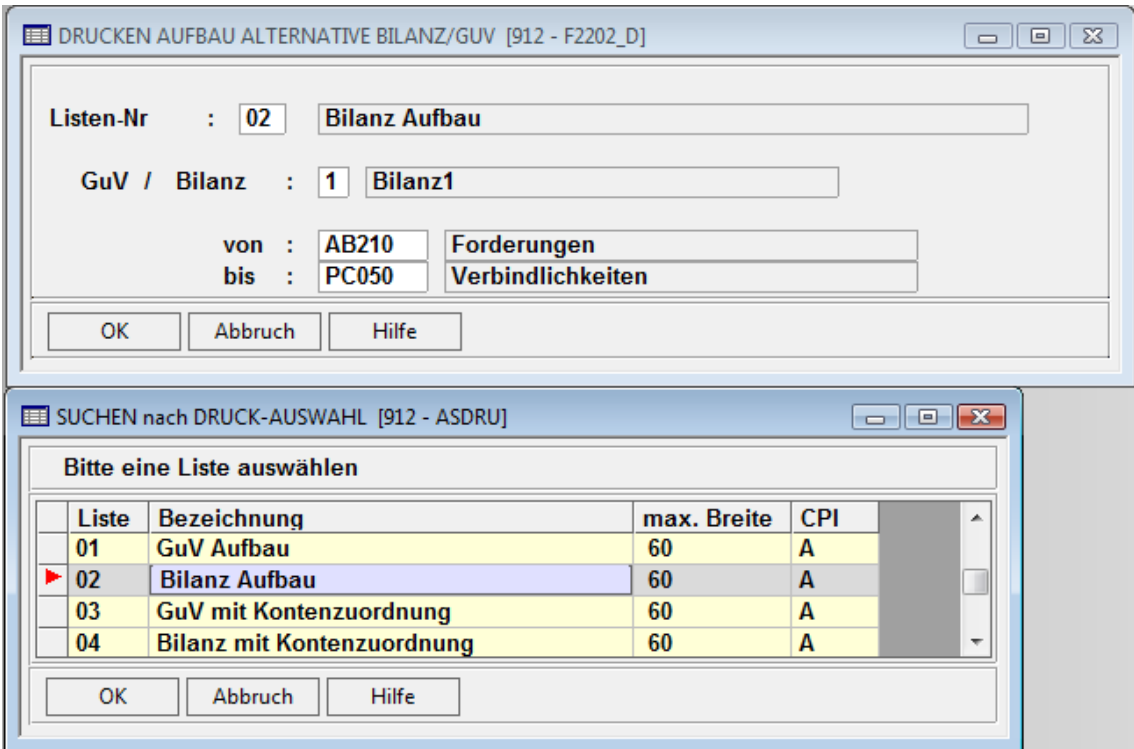

*Abb. 17: Kontrollliste der Eingaben* 

#### **Auswertungen alternative Bilanz/GuV (926)**

Für die Auswertung der jetzt angelegten Bilanz/GuV Variante starten Sie das Programm 926. Hier entscheiden Sie, ob Sie eine Bilanz oder GuV erzeugen wollen. Das nachfolgende Vorgehen ist entsprechend für beide gleich.

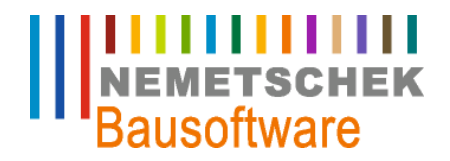

**Alternative Bilanz und GuV**

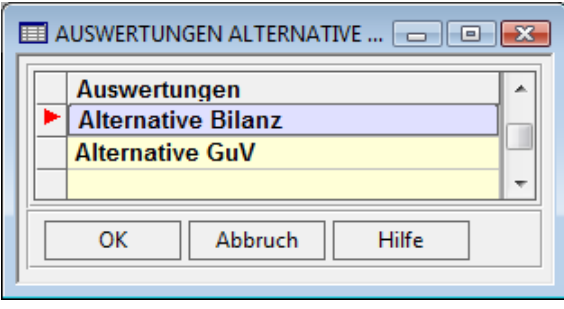

*Abb. 18: Auswertung alternative Bilanz/GuV* 

Wählen sie mit Hilfe der F4-Funktion eine entsprechende Druckliste aus. Tragen Sie den Zeitraum für die Auswertung ein und wählen Sie im Feld Bilanz/GuV über die F4-Taste eine angelegte Bilanz/GuV Variante aus.

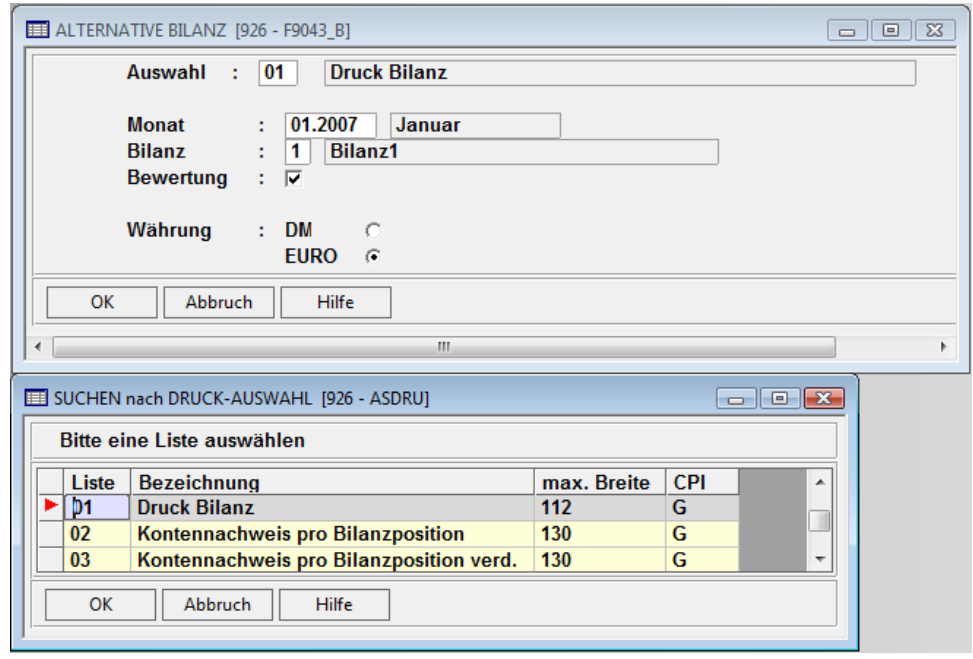

*Abb. 19: Druckauswahl* 

Ist das Feld Bewertung aktiv, haben Sie hier die Möglichkeit über die Option <Monatliche Bewertungen> einen Abgrenzungswert für Positionen einzutragen. Der eingetragene Wert wird bei der Auswertung mit berücksichtigt stellt aber keine Buchung dar.

#### Beispiel:

Nicht gebuchte, halbfertige Arbeiten. Diese Werte können auch für mehrere beliebige Positionen erfasst werden.

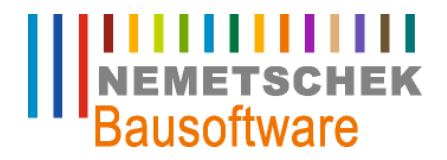

**Alternative Bilanz und GuV**

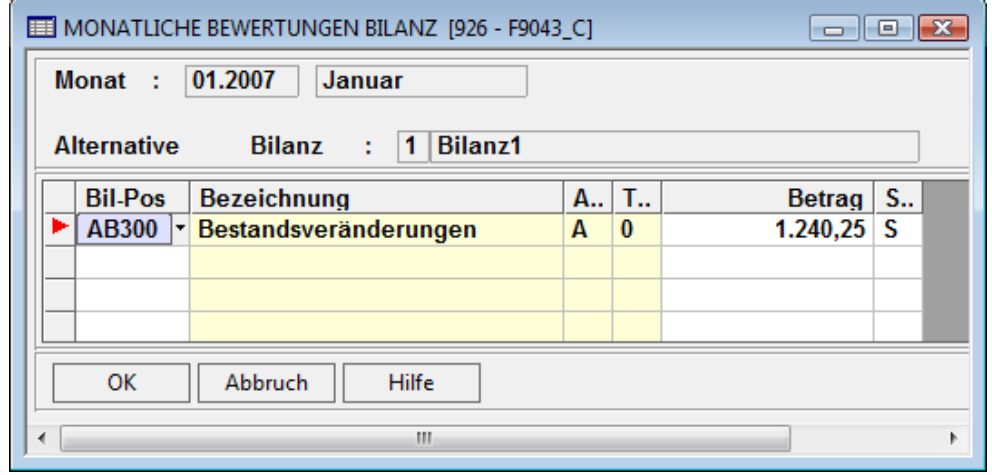

*Abb. 20: Monatliche Bewertungen*